### **Quick Installation Guide**

# EnGenius

EPG600 - IoT Gateway

#### **Ontkoppel uw modem**

Ontkoppel uw kabel of DSL modem of verwijder de stroomadapter.

#### **Verbind uw Ethernetkabel**

Plug één einde van de bijgesloten Ethernetkabel in de WAN poort op de achterkant van uw gateway. Plug het andere einde van de Ethernet kabel in de Ethernetpoort van uw modem.

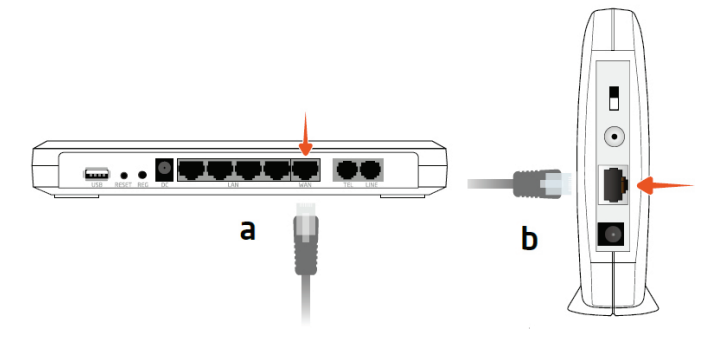

## īт G ര

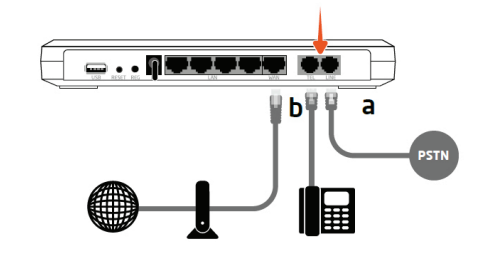

#### **Verbind de telefoonlijn (optioneel voor EnTalk service)**

Plug de telefoonlijn in de LINE-poort op de achterkant van uw gateway. Plug één einde van de telefoonlijn thuis in de TEL-poort en plug het andere einde van de telefoonlijn in de port op de huistelefoon.

#### **Verbind de stroomadapter**

Verbind de stroomadapter opnieuw met uw kabel of DSL modem en plug deze in het stopcontact. Verbind de stroomadapter met uw gateway en plug deze in het stopcontact. Wacht voor twee minuten.

#### **Wi-Fi naam en wachtwoord**

Raadpleeg voorafgaand de Wi-Fi naam en het wachtwoord. Deze zijn gelocaliseerd op deonderkant van de gateway. Ga hierna door naar de volgende stap.

#### **Verbind met Wi-Fi**

Open de instellingen voor draadloze netwerken op uw PC, Mac of mobiele apparaat en maak verbinding met uw netwerk (Wi-Fi naam). 国人电子开创新 al 49 233 PM PC

Follow us

#### **Setup**

1. Open een web browser op uw computer of mobiele apparaat. Typ "192.168.0.1" op de web browser.

2. Volg de stappen van de installatie wizard om de installatie te voltooien.

Wanneer u de wizard wilt overslaan kiest u 'Network setting' onderin het scherm. 3. Geef de gebruikersnaam en het wachtwoord om door te gaan met inloggen. De standaardwaarde hiervoor is **admin**.

EnGenius Europe | Veldzigt 28, 3454 PW Utrecht (NL) +31 (0)30 66 91 417 | info@engenius-europe.com

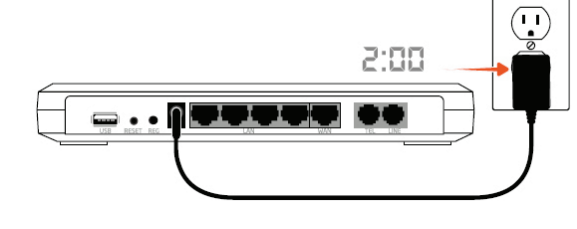

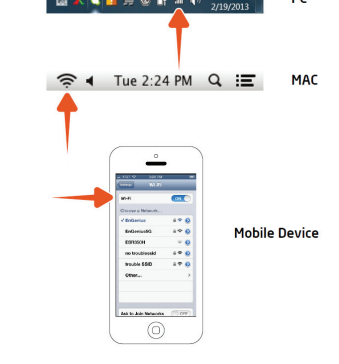

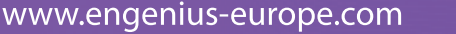

**Tuhe**